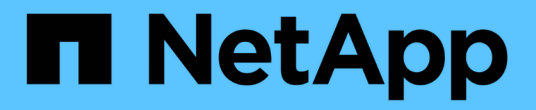

設定 NetApp Solutions

NetApp April 12, 2024

This PDF was generated from https://docs.netapp.com/zh-tw/netappsolutions/ai/mlrun\_configuring\_kubernetes\_cluster.html on April 12, 2024. Always check docs.netapp.com for the latest.

# 目錄

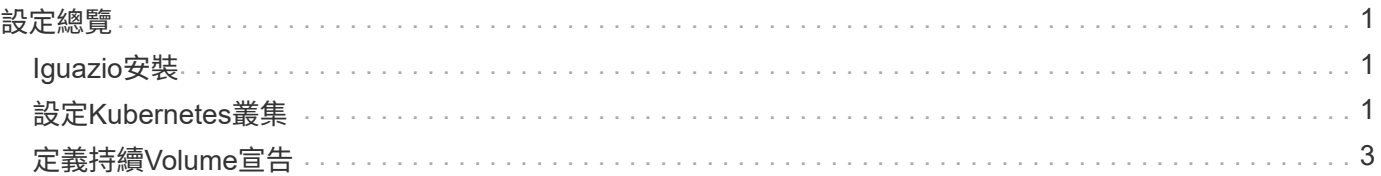

# <span id="page-2-0"></span>設定總覽

Iguazio可安裝在內部部署或雲端供應商上。

# <span id="page-2-1"></span>**Iguazio**安裝

資源配置可做為服務、並由Iguazio或客戶進行管理。在這兩種情況下、Iguazio都提供部署應用程式(Provazio )來部署及管理叢集。

如需內部部署安裝、請參閱 ["NVA-1121."](https://www.netapp.com/us/media/nva-1121-design.pdf) 適用於運算、網路和儲存設備設定。Iguazio提供內部部署Iguazio、客 戶無需支付額外成本。請參閱 ["](https://www.iguazio.com/docs/latest-release/intro/setup/howto/)[本頁](https://www.iguazio.com/docs/latest-release/intro/setup/howto/)["](https://www.iguazio.com/docs/latest-release/intro/setup/howto/) 適用於DNS和SMTP伺服器組態。Provazio安裝頁面如下所示。

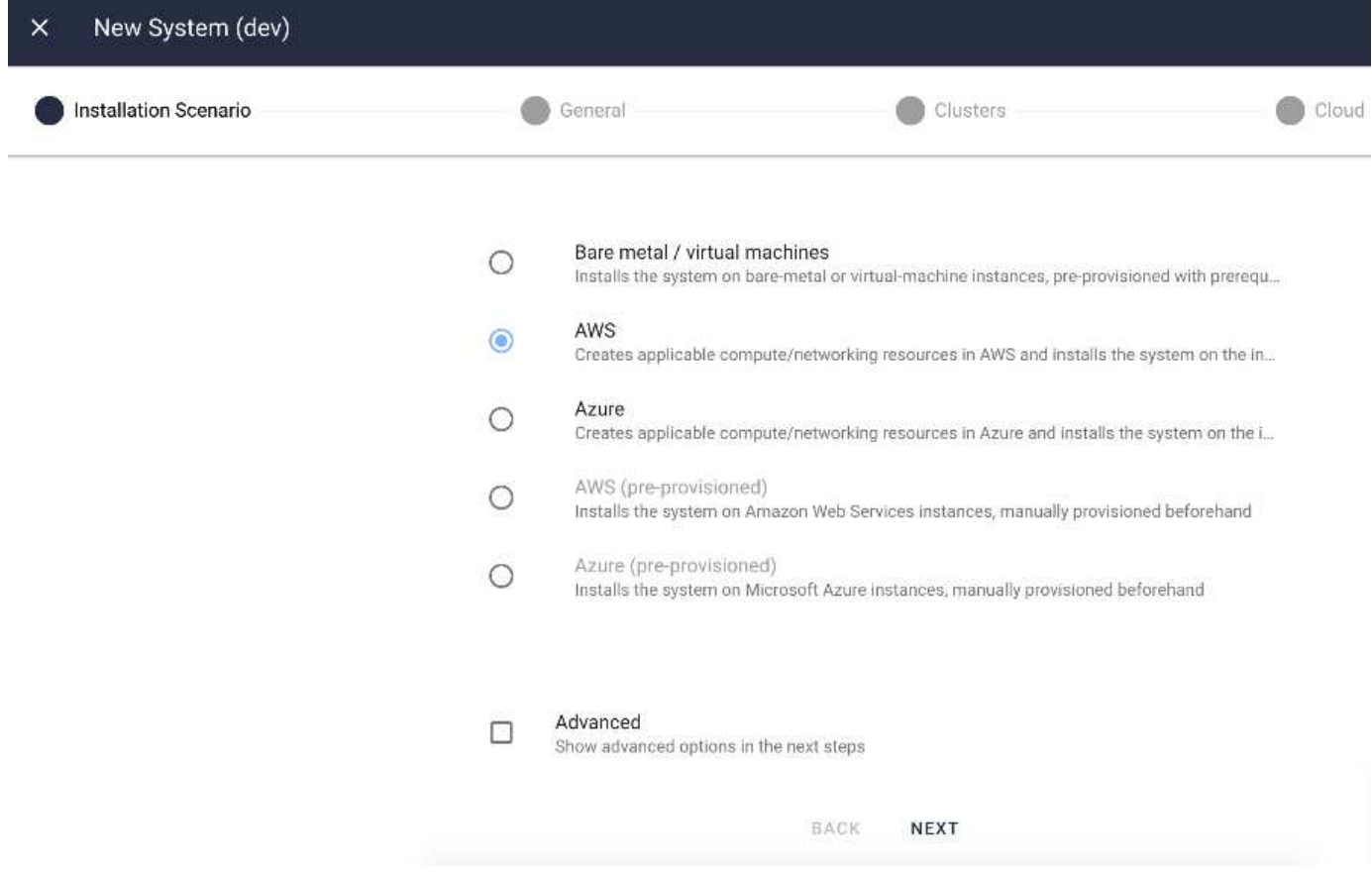

# <span id="page-2-2"></span>設定**Kubernetes**叢集

本節分為兩部分、分別用於雲端和內部部署。

### 雲端部署**Kubernetes**組態

透過NetApp Cloud Manager、您可以定義與Iguazio Kubernetes叢集的連線。Trident需要存取叢集中的多個資 源、才能使磁碟區可用。

1. 若要啟用存取、請從其中一個Iguazio節點取得Kubernetes組態檔案。檔案位於「 /home/Iguazio/.kue/config」下 將此檔案下載至桌面。

#### 2. 前往探索叢集進行設定。

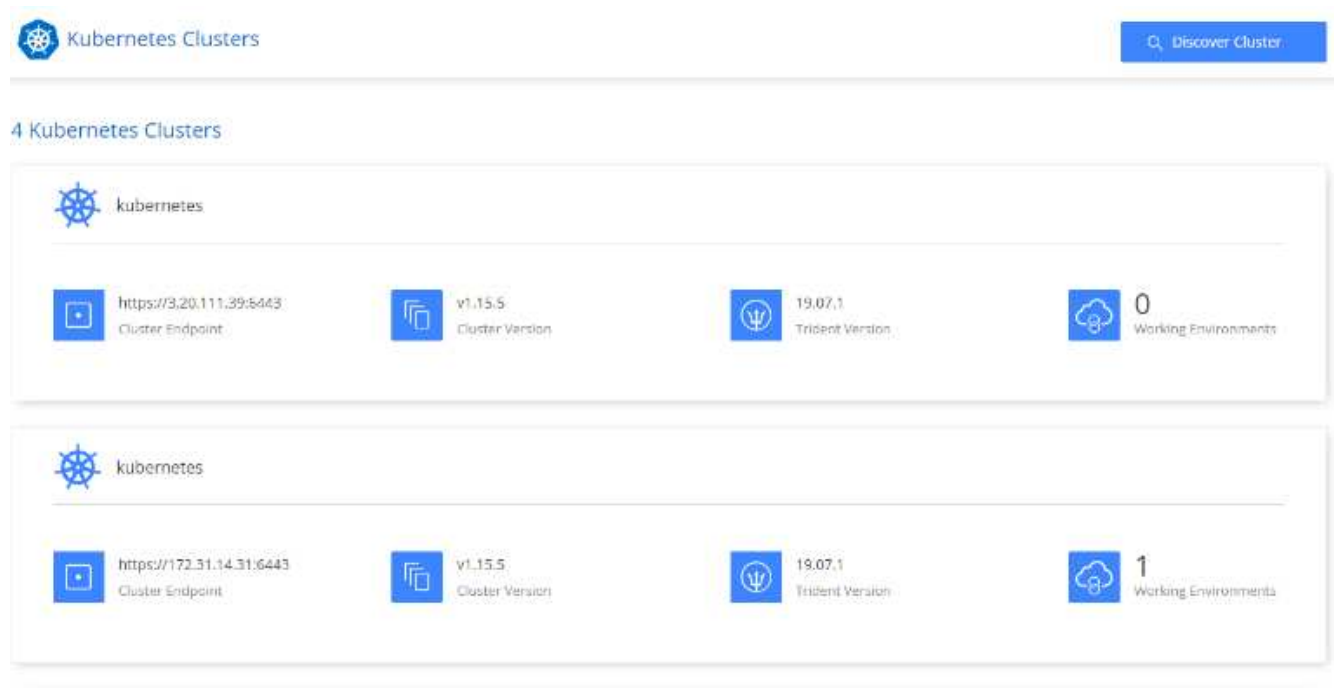

3. 上傳Kubernetes組態檔案。請參閱下圖。

### **Upload Kubernetes Configuration File**

Upload the Kubernetes configuration file (kubeconfig) so Cloud Manager can install Trident on the Kubernetes cluster.

Connecting Cloud Volumes ONTAP with a Kubernetes cluster enables users to request and manage persistent volumes using native Kubernetes interfaces and constructs. Users can take advantage of ONTAP's advanced data management features without having to know anything about it. Storage provisioning is enabled by using NetApp Trident. Learn more about Trident for Kubernetes.

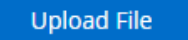

4. 部署Trident、並將磁碟區與叢集建立關聯。請參閱下列影像、瞭解如何定義及指派持續Volume給Iguazio叢 集。此程序可在Iguazio的Kubernetes叢集中建立持續Volume(PV)。在使用之前、您必須先定義持續磁碟 區宣告(PVc)。

#### Persistent Volumes for Kubernetes

#### Connected with Kubernetes Cluster

Cloud Volumes ONTAP is connected to 1 Kubernetes cluster. View Cluster

You can connect another Kubernetes cluster to this Cloud Volumes ONTAP system. If the Kubernetes cluster is in a different network than Cloud Volumes ONTAP, specify a custom export policy to provide access to clients.

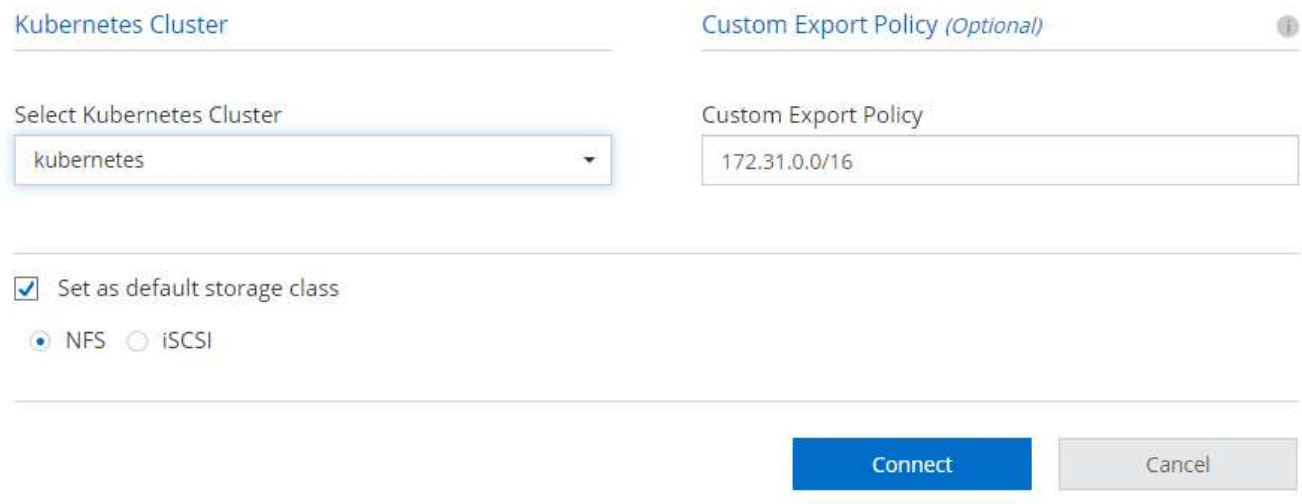

### 內部部署**Kubernetes**組態

如需NetApp Trident的內部部署安裝、請參閱 ["TR-4798"](https://www.netapp.com/us/media/tr-4798.pdf) 以取得詳細資料。在設定Kubernetes叢集並安 裝NetApp Trident之後、您可以將Trident連線至Iguazio叢集、以啟用NetApp資料管理功能、例如建立資料與模 型的Snapshot複本。

## <span id="page-4-0"></span>定義持續**Volume**宣告

1. 將下列Yaml儲存至檔案、以建立Basic類型的PVc。

```
kind: PersistentVolumeClaim
apiVersion: v1
metadata:
    name: basic
spec:
    accessModes:
       - ReadWriteOnce
    resources:
      requests:
        storage: 100Gi
    storageClassName: netapp-file
```
2. 將Yaml檔案套用至您的Iguazio Kubernetes叢集。

Kubectl -n default-tenant apply -f <your yaml file>

#### 將**NetApp Volume**附加至**Jupyter**筆記型電腦

Iguazio提供多種託管服務、可為資料科學家提供完整的端點對端堆疊、以供開發及部署AI / ML應用程式。如需 這些元件的詳細資訊、請參閱 ["Iguazio](https://www.iguazio.com/docs/intro/latest-release/ecosystem/app-services/)[應用程式服務與工具總覽](https://www.iguazio.com/docs/intro/latest-release/ecosystem/app-services/)["](https://www.iguazio.com/docs/intro/latest-release/ecosystem/app-services/)。

其中一項託管服務是Jupyter Notebook。每個開發人員都能自行部署筆記型電腦容器、並提供開發所需的資源。 若要讓他們存取NetApp Cloud Volume、您可以將Volume指派給他們的容器、並在下列映像中顯示持續Volume Claims的資源配置、執行中的使用者及環境變數設定。

如需內部部署組態、請參閱 ["TR-4798"](https://www.netapp.com/us/media/tr-4798.pdf) 在Trident設定中啟用NetApp ONTAP 的支援資料管理功能、例如為資料 或模型製作Snapshot複本以進行版本控制。在Trident後端組態檔中新增下列行、以顯示Snapshot目錄:

```
{
    …
          "defaults": {
                    "snapshotDir": "true"
          }
}
```
您必須以Json格式建立Trident後端組態檔、然後執行下列命令 ["Trident](https://netapp-trident.readthedocs.io/en/stable-v18.07/kubernetes/operations/tasks/backends.html)[命令](https://netapp-trident.readthedocs.io/en/stable-v18.07/kubernetes/operations/tasks/backends.html)["](https://netapp-trident.readthedocs.io/en/stable-v18.07/kubernetes/operations/tasks/backends.html) 若要參考:

tridentctl create backend -f <backend-file>

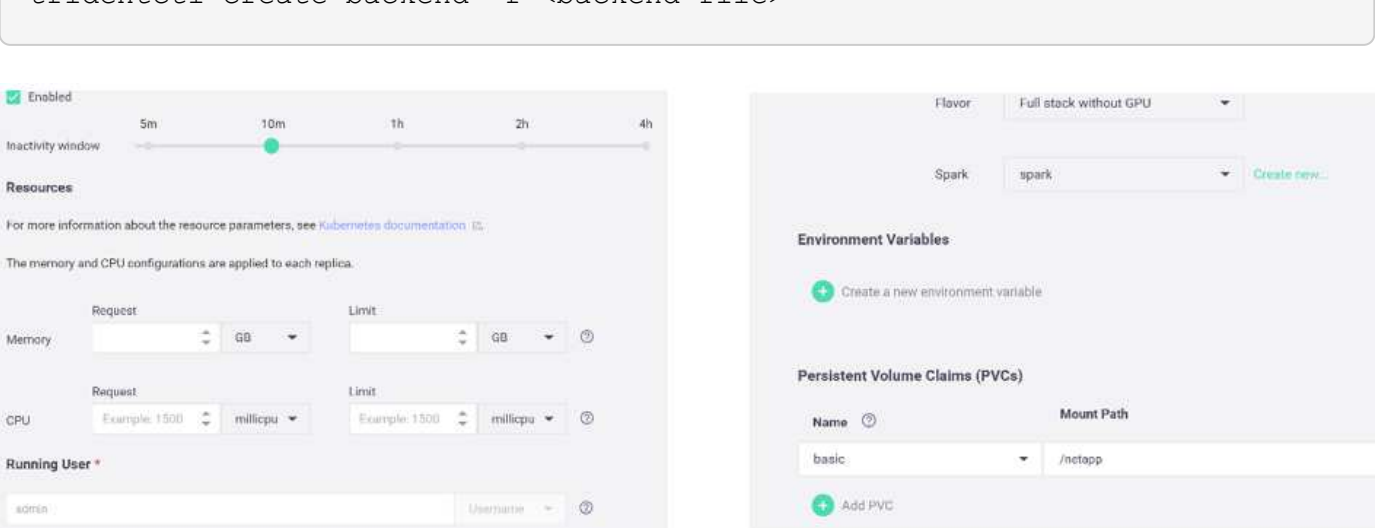

#### 版權資訊

Copyright © 2024 NetApp, Inc. 版權所有。台灣印製。非經版權所有人事先書面同意,不得將本受版權保護文件 的任何部分以任何形式或任何方法(圖形、電子或機械)重製,包括影印、錄影、錄音或儲存至電子檢索系統 中。

由 NetApp 版權資料衍伸之軟體必須遵守下列授權和免責聲明:

此軟體以 NETAPP「原樣」提供,不含任何明示或暗示的擔保,包括但不限於有關適售性或特定目的適用性之 擔保,特此聲明。於任何情況下,就任何已造成或基於任何理論上責任之直接性、間接性、附隨性、特殊性、懲 罰性或衍生性損害(包括但不限於替代商品或服務之採購;使用、資料或利潤上的損失;或企業營運中斷),無 論是在使用此軟體時以任何方式所產生的契約、嚴格責任或侵權行為(包括疏忽或其他)等方面,NetApp 概不 負責,即使已被告知有前述損害存在之可能性亦然。

NetApp 保留隨時變更本文所述之任何產品的權利,恕不另行通知。NetApp 不承擔因使用本文所述之產品而產 生的責任或義務,除非明確經過 NetApp 書面同意。使用或購買此產品並不會在依據任何專利權、商標權或任何 其他 NetApp 智慧財產權的情況下轉讓授權。

本手冊所述之產品受到一項(含)以上的美國專利、國外專利或申請中專利所保障。

有限權利說明:政府機關的使用、複製或公開揭露須受 DFARS 252.227-7013(2014 年 2 月)和 FAR 52.227-19(2007 年 12 月)中的「技術資料權利 - 非商業項目」條款 (b)(3) 小段所述之限制。

此處所含屬於商業產品和 / 或商業服務(如 FAR 2.101 所定義)的資料均為 NetApp, Inc. 所有。根據本協議提 供的所有 NetApp 技術資料和電腦軟體皆屬於商業性質,並且完全由私人出資開發。 美國政府對於該資料具有 非專屬、非轉讓、非轉授權、全球性、有限且不可撤銷的使用權限,僅限於美國政府為傳輸此資料所訂合約所允 許之範圍,並基於履行該合約之目的方可使用。除非本文另有規定,否則未經 NetApp Inc. 事前書面許可,不得 逕行使用、揭露、重製、修改、履行或展示該資料。美國政府授予國防部之許可權利,僅適用於 DFARS 條款 252.227-7015(b) (2014年2月) 所述權利。

商標資訊

NETAPP、NETAPP 標誌及 <http://www.netapp.com/TM> 所列之標章均為 NetApp, Inc. 的商標。文中所涉及的所 有其他公司或產品名稱,均為其各自所有者的商標,不得侵犯。